# <span id="page-0-0"></span>**WZLocation SDK for WechatMP开发者指 南**

**WZLocation [SDK for WechatMP](#page-0-0)开发者指南** [获取位置信息](#page-0-1) [第一步、准备工作](#page-0-2) [第二步、](#page-0-3)SDK调用

## **获取位置信息**

WZLocation SDK for WechatMP能够使得开发者准确快速的获取用户的位置信息。根据以下步骤, 便 可以得到用户的经纬度坐标。

#### **第一步、准备工作**

1. 从官方网站按照需求下载开发包并解压。

<span id="page-0-2"></span><span id="page-0-1"></span>解压后,将本文件导入到项目目录下,建议放到 utils 目录下。

- 2. 申请appkey:
	- 1. 通过官网至LOTBoard 注册账号: <https://lothub.newayz.com/>
	- 2. 注册账号后,并申请应用,获取 APP 的 accesskey。

### **第二步、SDK调用**

1. 使用sdk

<span id="page-0-3"></span>根据您的业务需求和使用场景配置参数,参数配置如下:

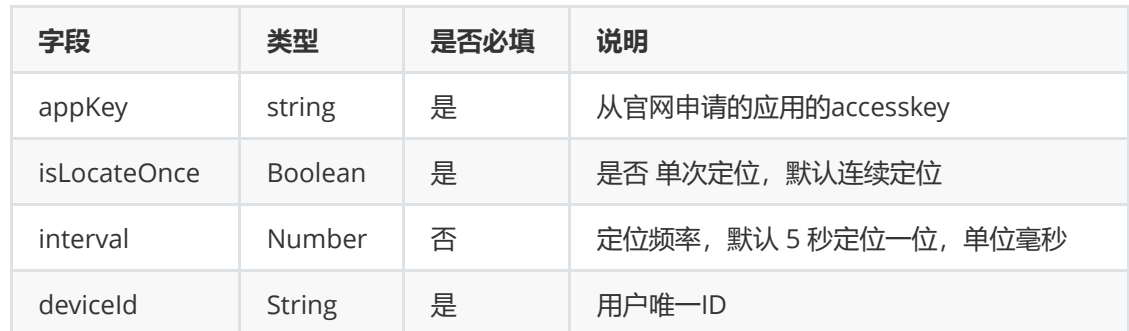

2. 在工程 app.js 中配置 appKey

```
App({
 globalData: { // 全局变量
   appKey: "您应用的 accesskey",
 }
})
```

```
"requiredBackgroundModes": ["location"],
   "requiredPrivateInfos": [
    "getLocation",
    "onLocationChange",
    "startLocationUpdate",
    "startLocationUpdateBackground"
 ],
  "permission": {
    "scope.userLocation": {
      "desc": "你的位置信息将用于扫描周围WiFi/蓝牙信号"
    }
  }
```
4. 导入文件

在您的页面中导入定位包,并初始化数据

```
// 获得全局js变量
var wzLocation = require('../../utils/wz_location_sdk_weChat.js');
onLoad(){
   // 参数1 用户设备唯一ID,参数2 是否单次定位,参数3 定位频率
   wzLocation.initOption("2233443",true,0)
    ...
 }
```
5. 开始定位,并设置定位回调

```
// 获得全局js变量
wzLocation.getLocation(
     res=>{
        console.log("success longitude : " + res.latitude
        + " longtitude: " + res.longitude + " accuracy: " + res.accuracy
        + "spatialReference: " + res.spatialReference);
      },
      fail \Rightarrowconsole.log("fail" + fail.code + fail.msg);
      }
    \lambda
```
6. 停止定位

调用 stopLocation 即可停止定位, 改方法无需提供回调

wzLocation.stopLocation()

返回成功

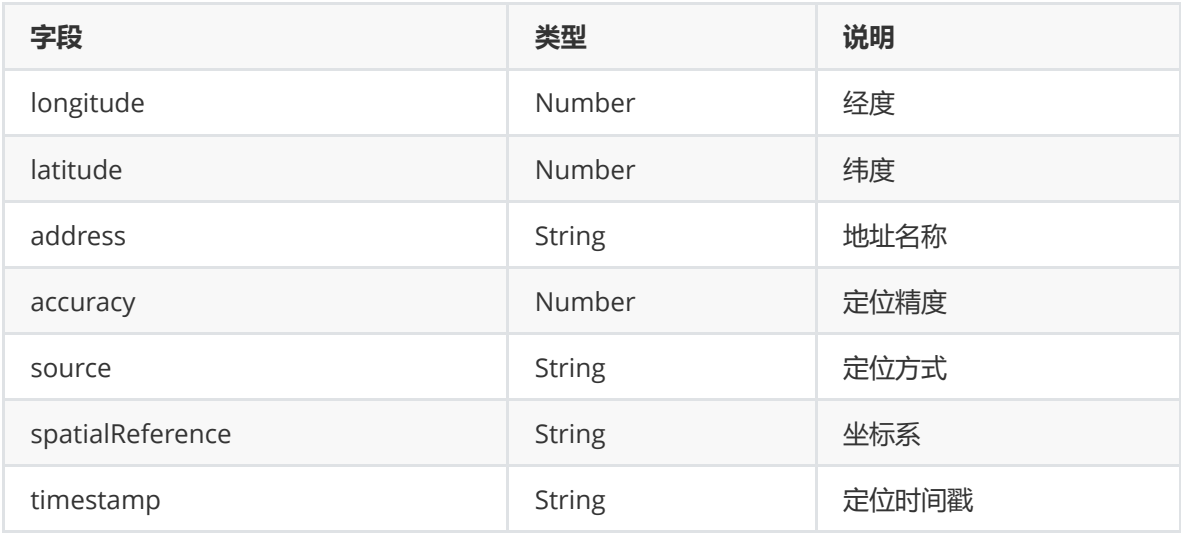

#### 返回fail

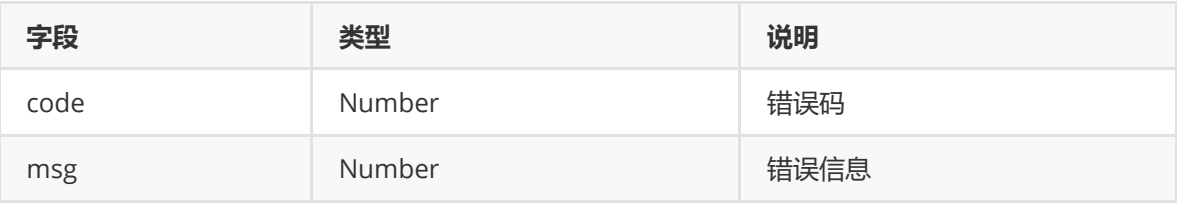

#### 错误码备注

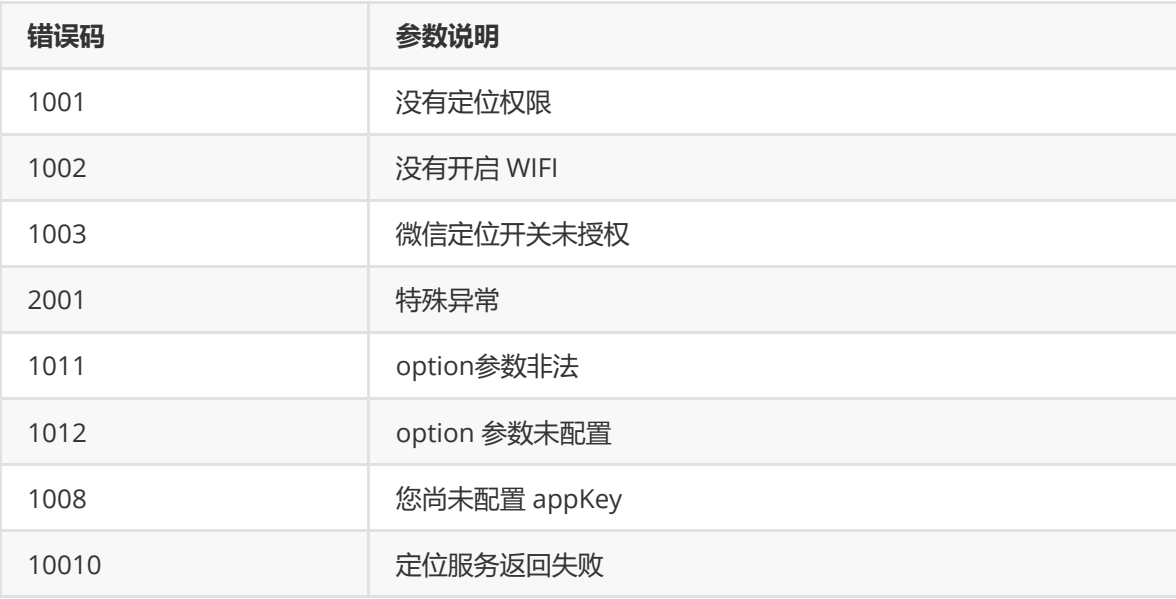